# How to encrypt my wireless network?

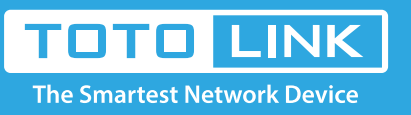

## It is suitable for : **N100RE, N150RH, N150RT, N151RT, N200RE, N210RE, N300RT, N300RH, N300RH, N300RU, N301RT, N302R Plus, N600R, A702R, A850, A800R, A810R, A3002RU, A3100R, T10, A950RG, A3000RU**

**Application introduction:** TOTOLINK router provided repeater function, with this function users can expand the wireless coverage and allow more terminals to access Internet.

#### **Set a encrypted wireless network, please following these steps.**

#### **STEP-1:**

Connect your computer to the router by cable or wireless, then login the router by entering http://192.168.0.1 into the address bar of your browser.

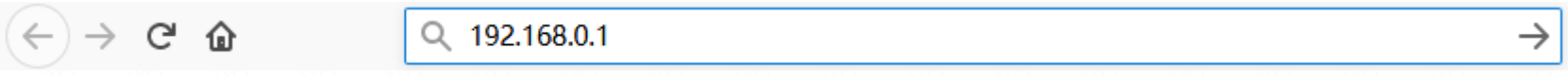

#### Note:

The default access address varies depending on the actual situation. Please find it on the bottom label of the product.

#### **STEP-2:**

User Name and Password are required, by default both are **admin** in lowercase letter. Click **LOGIN**.

### **USER LOGIN**

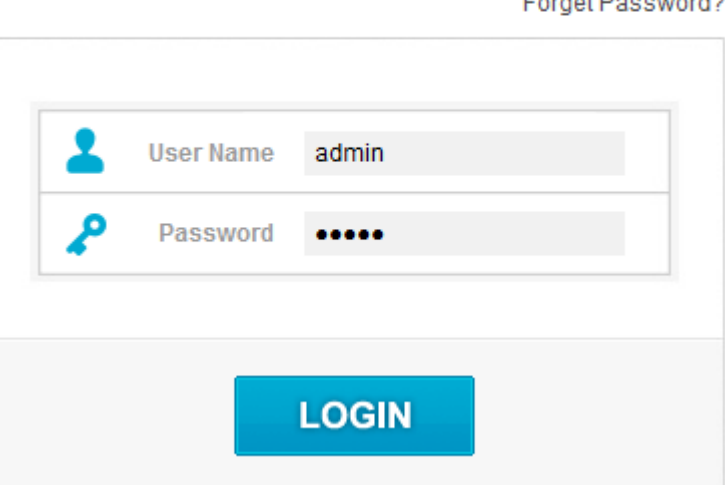

#### **STEP-3:**

Click Wireless Settings->Wireless Setup on the left menu.

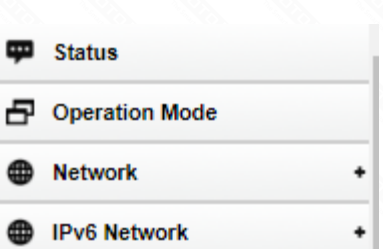

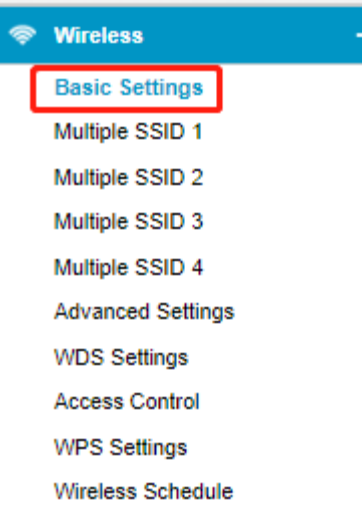

#### **STEP-4:**

In this interface, you can encrypt your network now.

 $\blacksquare$ 

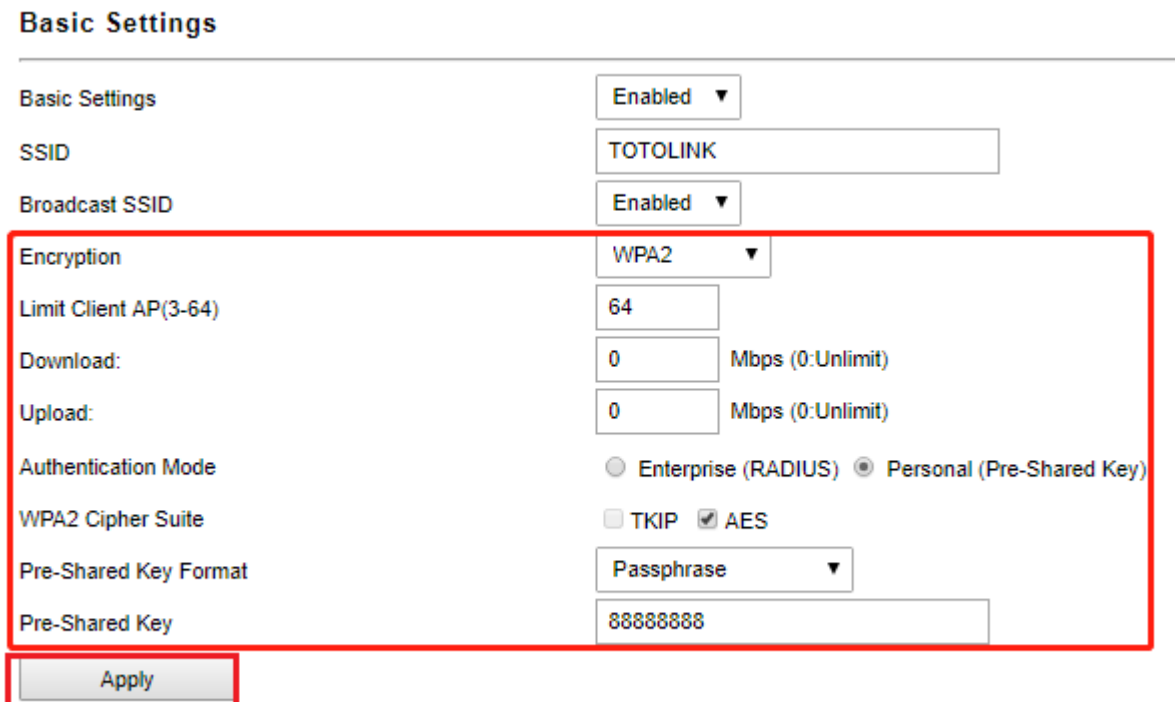

WEP-Open System, WEP-Shared Key, WPA-PSK, WPA2-PSK and WPA/WPA2-PSK are provided for your, for better security, WPA/WPA2-PSK is recommended.

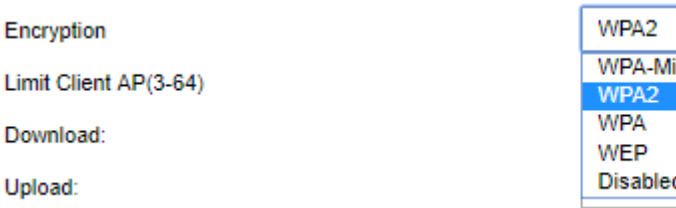

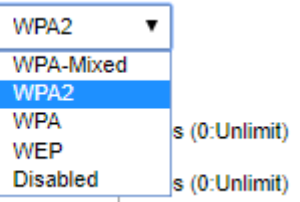